# Cálculo das necessidades de ventilação em Revit através de *scripts* em Dynamo

https://doi.org/10.21814/uminho.ed.142.17

**José Cruz**<sup>1</sup> **, Hugo Silva**<sup>1</sup> **, Luís Ribeirinho**<sup>1</sup> **, Sofia Henriques**<sup>1</sup>

<sup>1</sup> *TPF – Consultores de Engenharia e Arquitetura, S.A., Lisboa*

### Resumo

A gestão de informação no desenvolvimento de projetos, particularmente em BIM, é uma área de grande importância, que responde aos desafios diários que se colocam na utilização eficiente da informação. A TPF - Consultores de Engenharia e Arquitetura, S.A., sendo uma empresa multidisciplinar, criou processos de centralização de informação nos modelos BIM das diferentes disciplinas, nomeadamente na disciplina AVAC. O processo aqui descrito é dedicado ao cálculo analítico das necessidades de ventilação em Edifícios. Anteriormente, estes cálculos apoiavam-se na transferência de dados entre vários ficheiros e programas. Atualmente, integra-se o meio analítico no seio dos modelos BIM produzidos em *Revit*. Através de vários *scripts* em *Dynamo*, criou-se um cálculo automático e progressivo das necessidades de ventilação, nomeadamente de hospitais. Os outputs intermédios e finais são incrementalmente gravados em parâmetros no modelo *Revit*. Cada passo intermédio permite uma análi‑ se crítica dos resultados, garantindo que estão em linha com critérios específicos do projeto. Estes *outputs* são utilizados não só para memórias de cálculo, mas também para outros fins, tais como: modelação e dimensionamento das redes de condutas com base nos caudais calculados e entrega de modelos IFC ao Cliente, organizados de acordo com as diferentes rúbricas dos Mapas de Quantidades. Ao nível da coordenação com as restantes especialidades, os modelos *Revit* de AVAC são alimentados com a informação necessária às outras especialidades, permitindo assim que esta seja consultada pela restante equipa através dos *links* dos modelos.

## 1. Introdução

Nos últimos anos a TPF – Consultores de Engenharia e Arquitetura, S.A. generalizou a utilização da metodologia BIM nos seus projetos. A equipa de AVAC, seguindo o exemplo de outras equipas dentro da empresa, identificou um conjunto de melhorias que poderiam ser implementadas no seu fluxo de trabalho. No presente artigo descrevem-se as ferramentas que foram elaboradas para otimizar os processos no desenvolvimento e coordenação dos projetos de AVAC.

### 2. Fluxo tradicional no cálculo de ventilação

A qualidade do ar interior (QAI) nos edifícios está diretamente relacionada com o bem-estar, o conforto e saúde dos seus ocupantes. A ventilação tem um papel fun‑ damental no controlo da qualidade do ar interior, uma vez que promove a circulação de ar novo nos espaços fechados, permitindo a diluição dos poluentes gerados no interior do edifício e o controlo de odores. Adicionalmente, a ventilação tem um papel importante no controlo da temperatura e da humidade dos espaços. De uma forma geral, uma ventilação adequada aumenta a saúde e o conforto dos ocupantes e reduz a possibilidade de dores de cabeça, fadiga, alergias e problemas respiratórios causados pela má qualidade do ar interior.

A renovação dos espaços está regulada por regulamentos e normas nacionais e in‑ ternacionais. Em Portugal, é o Decreto-Lei n.º 101-D/2020 [1] que define os critérios mínimos de ventilação. Internacionalmente é utilizado como referências standard 62.1 da ASHRAE [2].

Independentemente do regulamento utilizado, temos sempre dois requisitos de ventilação: o caudal mínimo de ar novo e o caudal mínimo extração.

Na maior parte dos espaços, a ventilação é determinada pelo caudal mínimo de ar novo, mas em espaços com elevada produção de poluentes, como instalações sanitá‑ rias e cozinhas, a ventilação é determinada pelo caudal mínimo de extração.

O caudal de ar novo é definido por três critérios: um critério em função do número de ocupantes, outro em função da área de pavimento e outro em função do volume do espaço. O ar novo mínimo de um espaço obtém-se pelo máximo destes três critérios. Estes critérios variam em função do tipo de espaço. Assim, para calcular o ar novo mínimo de um espaço, é necessário saber qual o tipo de espaço, a ocupação, a área e o volume.

O caudal de extração, calcula-se de uma forma semelhante ao do ar novo. Note--se apenas que no cálculo do caudal de extração de alguns espaços, a ocupação é inferida diretamente pelo número de aparelhos sanitários, como sanitas, urinóis ou duches.

Tradicionalmente os engenheiros de AVAC recorriam a folhas de cálculo onde lis‑ tavam todos os espaços de um edifício e iam preenchendo manualmente ou semi‑ -manualmente os dados necessários (número do espaço, nome, tipo de espaço, área, volume, nº ocupantes, nº urinóis/sanitas, nº duches). Em função destes dados, consul‑ tando as tabelas dos regulamentos, preenchia-se para cada tipo de espaço os reguisitos mínimos de ar novo e de extração por ocupante, por área e por volume e calculavam-se os caudais de cada espaço. Estas folhas eram então partilhadas com os desenhadores ou modeladores que as consultavam para desenvolver as redes de ar.

### 3. Cálculo de necessidades de ventilação no *Revit*

Com o objetivo de melhorar a eficiência do processo de cálculo das necessidades de ventilação e evitar desperdício de informação redundante, procurou-se centralizar toda a informação no modelo BIM. Nesse sentido, a informação já disponível no modelo BIM, em vez de ir alimentar um ficheiro de *Excel*, passou a permanecer no modelo e todo o cálculo passou a ser feito através de vários *scripts* em *Dynamo,*  incrementando a informação dentro do modelo.

Note-se que a metodologia definida de seguida tem as suas limitações. Primeiro, não está totalmente automatizada, sendo necessária a utilização de vários *scripts* dife‑ rentes para chegar ao cálculo final.

Segundo, existe uma limitação do tipo de utilizador. Sendo uma ferramenta de cálculo, foi concebida para ser utilizada por um Engenheiro de AVAC e não por um modelador.

Por fim, esta ferramenta foi preparada para o cálculo de ventilação de acordo com o método prescritivo definido no Decreto-Lei n.º 101-D/2020. Em casos particulares, como por exemplo um auditório ou uma sala de cinema, em que temos taxas de ocupação muito variáveis, pode-se utilizar um método analítico em que o cálculo é feito tendo em conta a evolução temporal da concentração de dióxido de carbono (CO2) previsível no espaço, em função do respetivo perfil de ocupação, perfil de ventilação e das características físicas dos ocupantes. Como este método é utilizado esporadi‑ camente optou-se por não o incluir nos *scripts* desenvolvidos.

### 3.1. Caraterização dos espaços por tipo

Tal com já acontecia no fluxo tradicional para cálculo das necessidades de ventilação, é necessário caraterizar cada *space* do modelo *Revit* pelo tipo de atividade, de acordo com os critérios de ventilação definidos previamente num ficheiro de Excel.

Este procedimento tende a ser moroso, pois requer uma análise crítica na atribuição ao tipo de atividade a cada compartimento. No entanto, considerando que esta atri‑ buição está na maioria associada ao nome de cada compartimento, foram criados *scripts* em *Dynamo*, para auxiliar o projetista a atribuir o tipo de atividade a vários *spaces* em simultâneo, no parâmetro correspondente.

Estes *scripts* permitem ao utilizador procurar várias palavras-chave num determina‑ do parâmetro dos *spaces* (definido pelo utilizador) e atribuir o tipo de atividade de ventilação a todos os *spaces* que cumpram a condição dos *inputs* definidos. Portanto, estes *scripts* são ferramentas que servem para introduzir informação em bloco e de forma incremental, à medida que o utilizador vai alterando os diferentes *inputs* a serem executados pelo *script*.

Estas ferramentas têm especial relevância para projetos de grande dimensão, com layouts e utilizações mais heterogéneos, como é o caso de projetos de hospitais em que a TPF Consultores está envolvida, cujo número de compartimentos, por vezes, ultrapassou as 1000 unidades.

### 3.2. Cálculo da ocupação dos espaços

O cálculo da ocupação de cada espaço é habitualmente feito através da consulta das plantas de arquitetura, em especial das plantas de mobiliário que permitem perceber o número de pessoas previstas para os compartimentos. Por exemplo, num escritório a ocupação é obtida pelo número de postos de trabalho e nos quartos pelo número de camas. Por norma, este é um processo manual e moroso.

Estando o mobiliário no modelo BIM, à partida, seria simples com recurso a tabelas, fazer esta contagem. No entanto, há vários desafios a esta automatização. Primeiro, o tipo de mobiliário que define a ocupação num tipo espaço não é o mesmo que define a ocupação noutro tipo espaço. Segundo, existem peças de mobiliário que representam uma ocupação superior a 1, como é o caso, bancos de salas de espera com vários assentos.

A fim de acelerar este processo, foi preparado o *script* em *Dynamo*, conforme se ilus‑ tra nas Figuras 1 e 2, que lê o *link* do modelo do mobiliário e soma o mobiliário de acordo com os *inputs* dados pelo utilizador. Este *script* prevê que seja contabilizado um efetivo superior a 1, para peças de mobiliário que correspondam à utilização de várias pessoas em simultâneo. Assim, é possível personalizar uma série de condições para somar o efetivo através do mobiliário e introduzir a ocupação total no espaço correspondente no respetivo parâmetro.

O *script* foi preparado de uma forma que permite não só contabilizar a ocupação, mas também o número de aparelho sanitários, que são essenciais para o cálculo do caudal mínimo de extração das instalações sanitárias e balneários.

≡

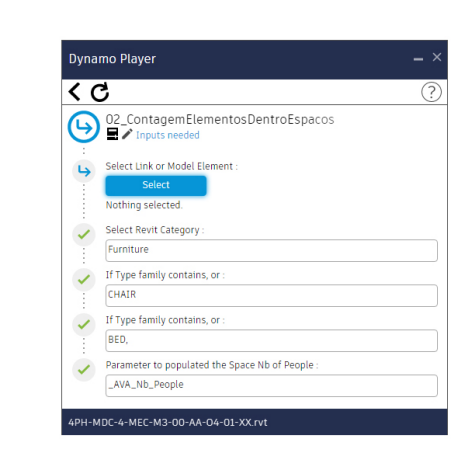

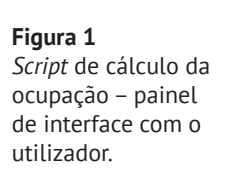

**Figura 2** *Script* de cálculo da ocupação – vista geral do código.

## 3.3. Cálculo do Ar Novo

Ao contrário dos *scripts* explicados nos subcapítulos anteriores, que se destinavam a acelerar um processo moroso de levantamento de informação, o *script* criado para o cálculo do ar novo visou a substituição de folhas de cálculo e a centralização da informação no modelo BIM.

Como referido no capítulo 2, o caudal mínimo de ar novo é definido em função do tipo de espaço, da ocupação, da área e do volume. O *script* foi desenhado de forma a ler uma base de dados em *Excel* onde estão definidos os critérios de ventilação em função do tipo espaço (Figuras 3, 4 e 5).

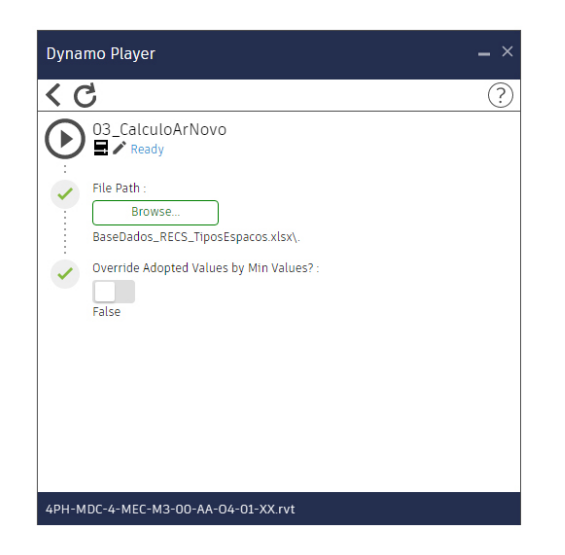

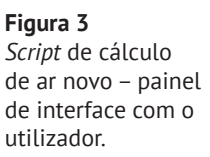

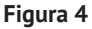

*Script* de cálculo de ar novo – vista geral do código.

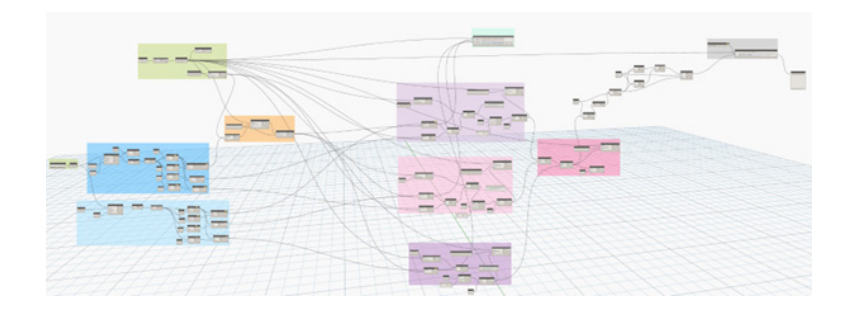

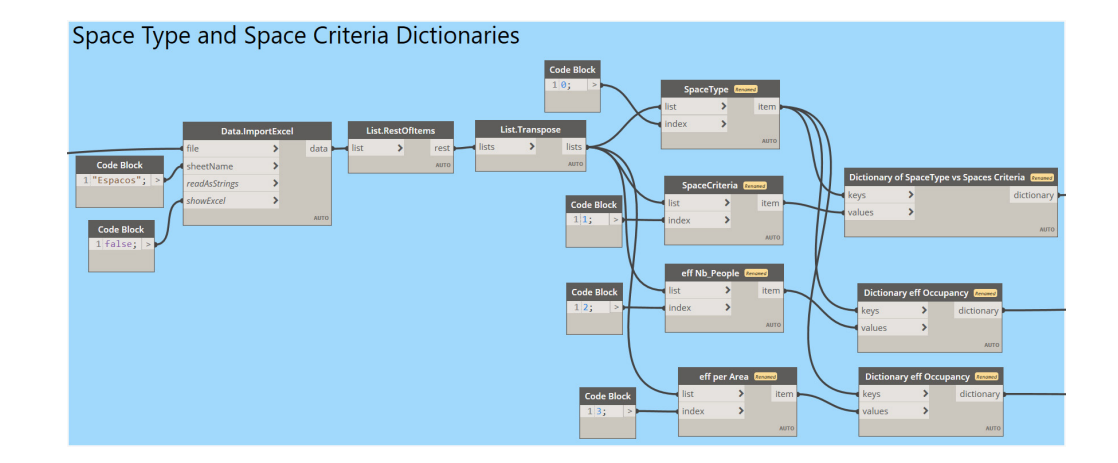

Para cada um dos três critérios, ocupação, área e volume, é calculado o valor de ar mínimo correspondente. O máximo destes três valores define o caudal de ar novo mínimo. Para evitar ter quantidades muito baixas de ar nos espaços, foi ainda defini‑ do um valor mínimo por espaço.

Por uma questão de verificação, optou-se por registar os valores intermédios do cálculo em parâmetros associados aos espaços.

### 3.4. Cálculo do caudal de extração

O *script* do cálculo do caudal de extração tem uma estrutura muito semelhante ao *script* do cálculo do ar novo. É lida uma base de dados onde estão definidos os crité‑ rios de ventilação para cada tipo de espaço. Neste caso, a extração mínima é definida em função do número de aparelhos sanitários ou, caso não existam, em função do volume do espaço.

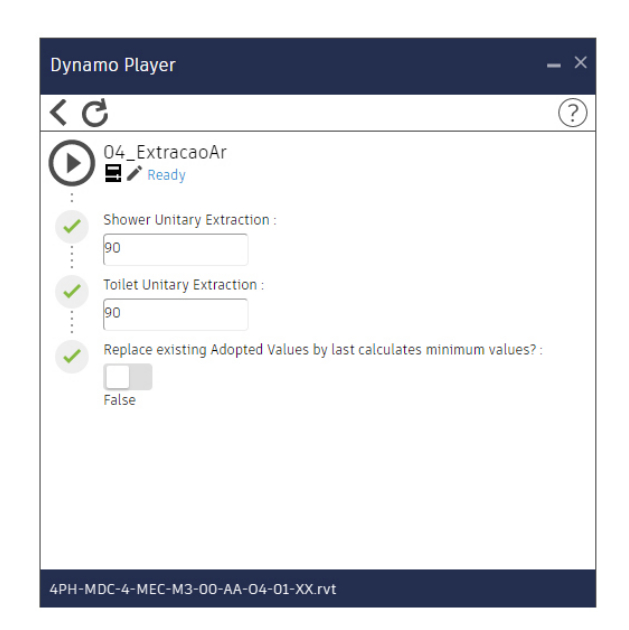

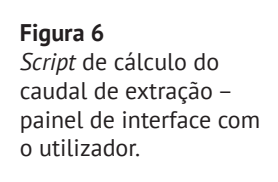

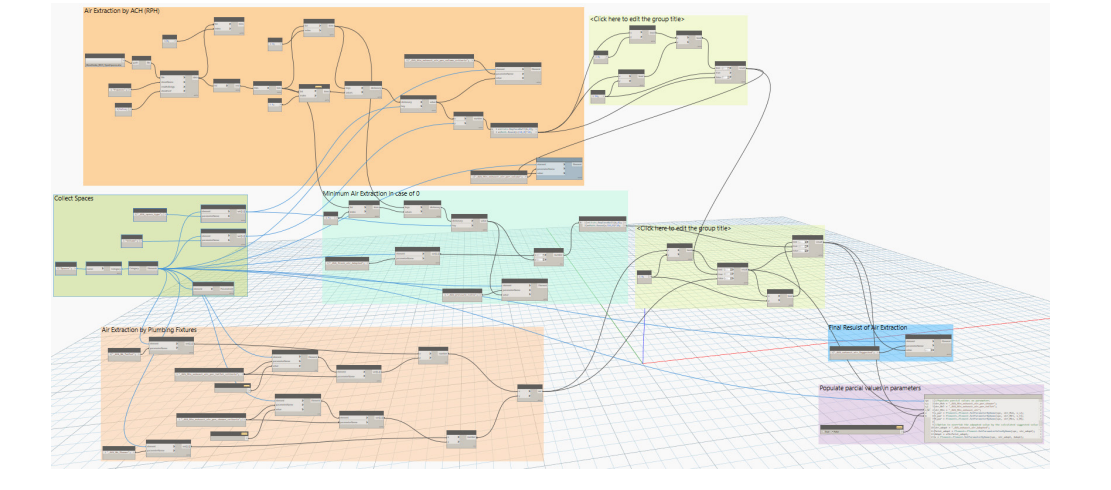

Nos espaços sem requisitos de extração, o valor do caudal de extração é definido em função do caudal de ar novo. Se o espaço tiver de estar pressurizado, o caudal de extração será inferior ao de ar novo. Caso o espaço tenha de estar em depressão, o caudal de extração será superior ao caudal de ar novo calculado no *script* anterior. Estas diferenças são definidas por um parâmetro de pressão que é lido na base de dados em *Excel*.

# 4. Coordenação e controlo de qualidade da modelação

A nível de coordenação com outras especialidades, a TPF Consultores procurou centralizar a troca de informação nos modelos BIM, nomeadamente a partir de vistas partilhadas dentro dos modelos que as outras especialidades podem consultar diretamente em ambiente BIM. Para além disso, foram criados parâmetros partilhados que permitem a troca de informação dos equipamentos modelados.

#### **Figura 7** *Script* de cálculo do caudal de extração – vista geral do código.

No que respeita ao controlo da qualidade de modelação, foram criados filtros dentro do modelo para uma fácil verificação dos elementos modelados por parte do projetista.

### 4.1. Melhoria 1 – Vistas partilhadas entre especialidades

Foram criadas várias vistas partilhadas (Figura 8), onde é trocada a informação entre as várias especialidades:

- Coordenação com arquitetura: vista partilhada entre Arquitetura e o AVAC onde é trocada informação entre as duas especialidades.
- Coordenação com Estrutura: vista partilhada entre Estrutura e o AVAC onde é trocada informação relativa aos negativos necessários nos elementos es‑ truturais.
- Coordenação de tetos: vista partilhada entre Arquitetura, AVAC, Iluminação, Comunicações e Segurança ativa que permite a integração das várias especialidades na estereotomia dos tetos.
- Alimentação elétrica dos equipamentos de AVAC: foram criadas vistas onde são partilhados os equipamentos que necessitam de alimentação elétrica.

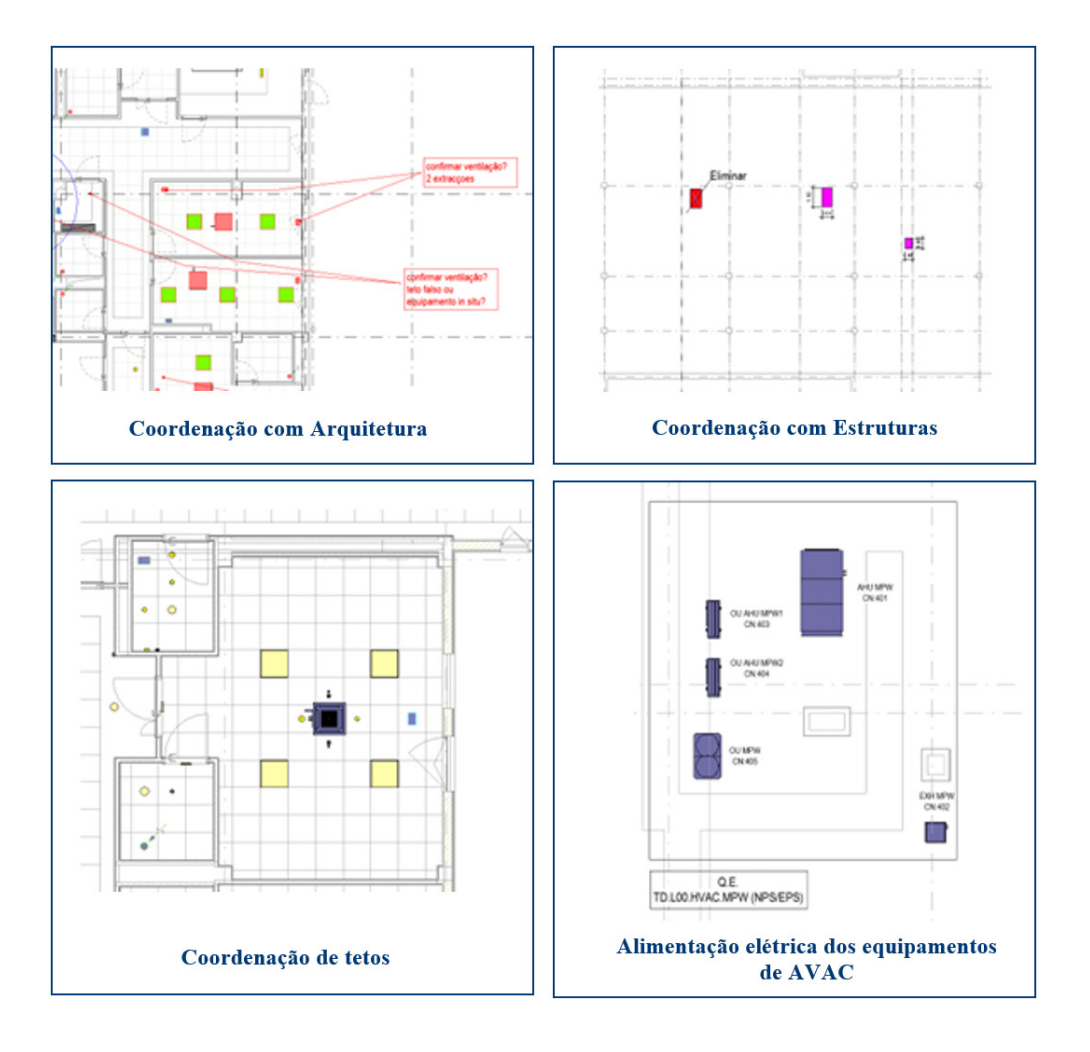

**Figura 8** Exemplo de vistas partilhadas entre especialidades.

## 4.2. Melhoria 2 – Vistas de verificação da qualidade de modelação

Tal como se exemplifica na Figura 9, foram criadas várias vistas para fazer a verificação visual da qualidade de modelação:

- Altura dos equipamentos nos tetos: foram criadas vistas com filtros coloridos em que cada cor corresponde a uma altura para facilmente se verificar se os equipamentos de AVAC nos tetos estão à cota certa;
- Verificação do correto dimensionamento das condutas ou tubagens: foram criadas vistas com filtros coloridos em que as condutas ficam azuis quando o caudal é nulo e ficam a vermelho sempre que a conduta está mal dimensiona (critério em função da velocidade de perda de carga);
- Verificação do material das condutas ou tubagens: foram criadas vistas com filtros coloridos em que as condutas ficam com cores diferentes consoante o material utilizado, permitindo detetar erros na atribuição do material aquando da modelação;
- Registos corta-fogo nas fronteiras definidas no projeto SCIE: foram criadas vistas em que as paredes corta-fogo, modeladas no projeto SCIE, são assinaladas a vermelho de modo a facilitar a colocação de registo corta-fogo e a otimização da rede de condutas.

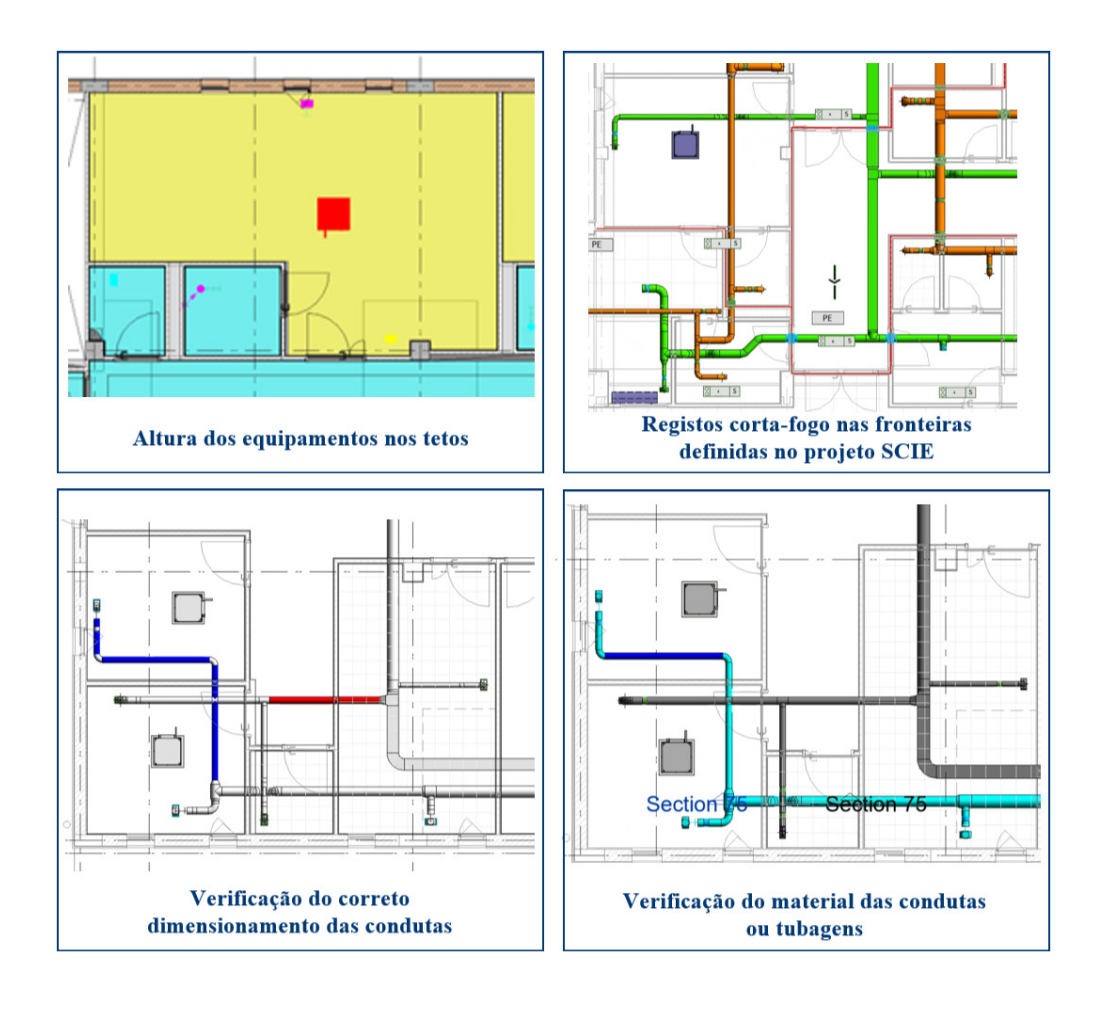

#### **Figura 9** Exemplo de vistas de

verificação da qualidade de modelação.

### 6. Perspetivas futuras

Pretende-se continuar a integração dos cálculos no *Revit* e a criar mais automatis‑ mos no processo de modelação.

Está a ser planeado criar um *script* que centre automaticamente os equipamentos nas quadrículas dos tetos, tornando automático um processo de ajuste que atual‑ mente é manual e tem de ser feito sala a sala, equipamento a equipamento.

Outro automatismo que se pretende criar, é a introdução de registos corta-fogo nas redes de condutas sempre que estas cruzem uma fronteira corta-fogo.

### 5. Conclusões

A equipa de AVAC da TPF Consultores, nos últimos anos aumentou significativa‑ mente a sua maturidade BIM, tendo vindo a evoluir consistentemente, criando fer‑ ramentas que facilitam o desenvolvimento do projeto e a coordenação com as restantes especialidades.

A possibilidade de incorporar o cálculo e a modelação no mesmo software simplificou os processos, reduziu os erros de projeto e facilitou a troca de informação dentro da equipa. Para além disso, como os espaços são definidos no modelo e estão conectados ao modelo de arquitetura, as revisões de *layout* são mais facilmente integradas no projeto, uma vez que basta voltar a correr os *scripts* para ajustar os valores.

Adicionalmente, foi introduzida a cultura de partilhar e verificar a informação através de vistas criadas especificamente para o efeito. A tradução da informação contida no modelo em códigos de cores permitiu facilitar o processo de verificação da qualidade da modelação, que por vezes era moroso e complexo.

Tal só é possível porque toda a equipa trabalha exclusivamente em BIM.

#### Referências

- [1] Decreto-Lei n.º 101-D/2020, de 7 de dezembro Estabelece os requisitos apli‑ cáveis a edifícios para a melhoria do seu desempenho energético e regula o Sistema de Certificação Energética de Edifícios
- [2] ANSI/ASHRAE Standard 62.1-2022, Ventilation and Acceptable Indoor Air **Quality**